# How to Pull Monthly Data Reports

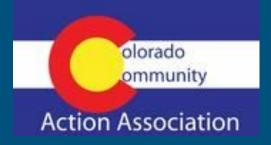

Colorado VITA

# Open Taxslayerpro.com

Go to your search bar and type in Taxslayerpro.com

Go to: "My Account Login"

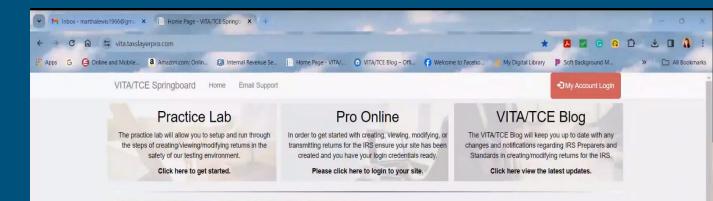

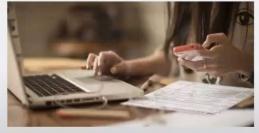

#### Support Guides

Please use the guides below to help yourself get aquainted with the various applications.

Lownload the Pro Online User Guide

#### VITA/TCE Knowledgebase

#### Search Knowledgebase

inter Search Term

Find Matches

Click here to search the entire VITA/TCE Knowledgebase.

# Login in

Use your and Pass open you

|                                                   | 2023 Tax Program                                                                                                    |
|---------------------------------------------------|----------------------------------------------------------------------------------------------------|
| IRS website                                       |                                                                                                    |
| IRS Mailing Addresses                             |                                                                                                    |
| IRS Publications, Instructions, and Fill-In Forms | This TaxSlayer Pro Online system is only for authorized use under the VITA/TCE program. Use of this system constitutes consent to monitoring, interception, recording, reading, copying or capturing by authorized personnel of all activities. Unauthorized use of this system is prohibited. Users of this system agree to the Volunteer Standards of Conduct as listed in Form 13615. |
|                                                   | Log in to Pro Web                                                                                                    |
|                                                   | Enter your username and password below to access your cloud-based tax software.                                                                                                    |
|                                                   | Username                                                                                                    |
|                                                   | Password                                                                                                    |

# Home Page

User Guides

VITA/TCE BI

Speed Test

Once you are on your homepage it should like this. Once here, scroll down till you see the reports tab. Click the "Select" button.

| · · · · · · · · · · · · · · · · · · ·                                       | 2023 Tax Program                                           |                           | Current User: Martha L | Change Tax Year 🕶 | Logout C |
|-----------------------------------------------------------------------------|------------------------------------------------------------|---------------------------|------------------------|-------------------|----------|
|                                                                             | Start New 2023 Tax Return                                  |                           |                        | Select            | 1.1.1    |
| ain Menu                                                                    | Create a brand new tax return for a client.                |                           |                        |                   |          |
| ent Status                                                                  | Client Search                                              |                           |                        | Select            |          |
|                                                                             | Edit returns you previously started.                       |                           |                        |                   |          |
| website                                                                     | Review Returns                                             |                           |                        | Select            |          |
| Mailing Addresses                                                           | Returns that are currently waiting to be reviewed          |                           |                        |                   |          |
| Maning Addresses                                                            | Configuration                                              |                           |                        | Select            | - I      |
| Publications, Instructions,<br>I Fill-In Forms                              | Setup the configuration options for your office.           |                           |                        | . October         |          |
| _                                                                           | Reports                                                    |                           |                        |                   |          |
| ease Notes                                                                  | Print acks, mailing labels, bank reports, and old reports. |                           |                        | Ð                 |          |
| /TCE Publications and                                                       | Transmissions                                              |                           |                        | Select            |          |
| Guides                                                                      | Transmit returns to IRS.                                   |                           |                        |                   |          |
| A/TCE Blog                                                                  |                                                            |                           |                        |                   |          |
| ggestion Box: VITA/TCE<br>aancement Requests                                |                                                            |                           |                        |                   |          |
| ed Test Link                                                                |                                                            | 2024 All Rights Reserved. |                        |                   |          |
| aractive Tax Assistance (IRS<br>//vita.taxslayerpro.com/ProAvalon/Office/Re | entring                                                    |                           |                        |                   |          |

### Management reports

After you have selected reports. Scroll down till you see the "management reports" tab. Once here click the plus sign on this tab and select it again.

| • • • • • • • • • •                                | 2023 Tax Program           | Current User: Martha L Change Tax Year - Logout |
|----------------------------------------------------|----------------------------|-------------------------------------------------|
| Main Menu                                          | Financial Reports          | +                                               |
| Client Status                                      |                            |                                                 |
| IRS website                                        | Custom Configuration Items | +                                               |
| IRS Mailing Addresses                              |                            |                                                 |
| IRS Publications, Instructions, and Fill-In Forms  | Other Data Reports         | +                                               |
| Release Notes                                      |                            |                                                 |
| VITA/TCE Publications and<br>User Guides           | Management Reports         | +                                               |
| VITA/TCE Blog                                      |                            | K Back                                          |
| Suggestion Box: VITA/TCE<br>Enhancement Requests   |                            |                                                 |
| Speed Test Link                                    |                            | 2024 All Rights Reserved.                       |
| Interactive Tax Assistance (IRS<br>Decision Trees) |                            |                                                 |

# Web Reports

Once you have selected the management reports tab, you will be directed to the web reports tab. Here you will select "site production detail reports -Electronic" this will be under the "Production Detail Reports" table.

#### Home Page - Web Report - Google Chrome 20 vita.taxslayerpro.com/reports/web/ Web Reports MarthaVC - Home Logoff New: If a report contains too much data to export on demand, they will be scheduled as a Saved Report and be available for download approximately the next day from the Saved Reports Section of Web Reports. Available Reporting Tools Summary Reports **Electronic Filing Summary** State Detail Summary Report Federal Return Summary View a list of Electronically Transmitted Returns View Production State Detail Summary for your EFINs View Federal Return Information and Statistics **Pro Web Reports** Pro Web Returns - Audit Report Pro Web Returns - Detailed Return Report View Production Audit information for your site and View Refund and State Refund Information for your **EFINs EFINs Production Detail Reports** Site Production Detail Report - Electronic Site Production Detail Report - Paper Site Production Summary Report View Electronic Production Detail information for your View Paper Production Detail information for your site View Production Summary information for your site site and EFINs and EFINs and EFINs Site Production State Detailed Report View Production State information for your site and EFINs

#### Return Reports

## Select Dates

From here you will select your tax year as well as the start date and end date you want the report to cover.

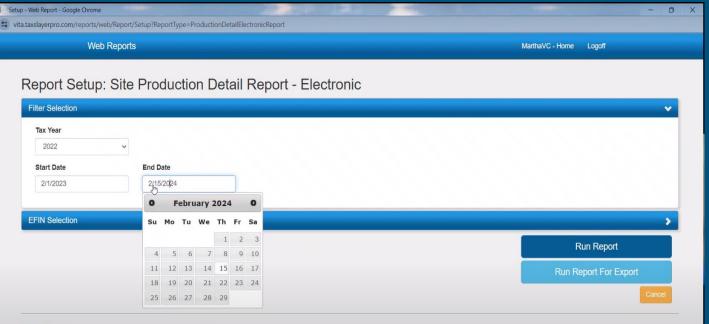

**Privacy Policy** 

© 2024 - Web Reports

# Don't forget to click "EFIN Selection"

After you have selected your dates click the "EFIN Selection" Tab

| - Web Report - Google Chrome      |                                   |                        |                 | - 0             |
|-----------------------------------|-----------------------------------|------------------------|-----------------|-----------------|
| taxslayerpro.com/reports/web/Repo | t/Setup?ReportType=ProductionDeta | ilElectronicReport     |                 |                 |
| Web Repo                          | ts                                |                        | MarthaVC - Home | Logoff          |
|                                   |                                   |                        |                 |                 |
| eport Setup: Sit                  | e Production Deta                 | il Report - Electronic |                 |                 |
| Filter Selection                  |                                   |                        |                 | ~               |
| Tax Year                          |                                   |                        |                 |                 |
| 2022 ~                            |                                   |                        |                 |                 |
|                                   |                                   |                        |                 |                 |
| Start Date 2/1/2023               | End Date                          |                        |                 |                 |
| 2/1/2023                          | 2/15/2023                         |                        |                 |                 |
| ETIN Selection                    |                                   |                        |                 |                 |
|                                   |                                   |                        |                 | ,               |
|                                   |                                   |                        | R               | un Report       |
|                                   |                                   |                        | Run Re          | port For Export |
|                                   | $\mathbf{N}$                      |                        |                 | Cancel          |
| vacy Policy                       |                                   |                        |                 |                 |
| 2024 - Web Reports                |                                   |                        |                 |                 |
|                                   |                                   |                        |                 |                 |
|                                   |                                   |                        |                 |                 |

# Select your EFIN and Run Report

Once you have selected your sites EFIN go ahead and select "Run Report"

| Setup - Web Report - Google Chrome                            |                                | - 0 ×                  |
|---------------------------------------------------------------|--------------------------------|------------------------|
| vita.taxslayerpro.com/reports/web/Report/Setup?ReportType=Pro | oductionDetailElectronicReport |                        |
| Web Reports                                                   |                                | MarthaVC - Home Logoff |
| Report Setup: Site Production                                 | n Detail Report - Electronic   |                        |
| Filter Selection                                              |                                | *                      |
| EFIN Selection                                                |                                | <b>v</b>               |
| Check All Clear EFIN Filter                                   |                                |                        |
| ☑ 842072                                                      | l∂.                            |                        |
|                                                               |                                | Run Report             |
|                                                               |                                | Run Report For Export  |
|                                                               |                                | Cancel                 |
| Privacy Policy                                                |                                |                        |
| © 2024 - Web Reports                                          |                                |                        |
|                                                               |                                |                        |

## Narrow the Data

Now that you have run the report it's time to narrow it. From here, select the "V" button on the top right of the report.

|            | - Google Chrome<br>o.com/reports/web | o/Report      |                |           | 200.0         | 1           | 24 Z            |             |             |              |                                                                                                    |               | -        |
|------------|--------------------------------------|---------------|----------------|-----------|---------------|-------------|-----------------|-------------|-------------|--------------|----------------------------------------------------------------------------------------------------|---------------|----------|
|            | Web R                                | leports       |                |           |               |             |                 |             |             | Martha       | VC - Home                                                                                                    | Logoff        |          |
|            |                                      |               |                |           |               |             |                 |             |             |              | 999 - 997 - 2019 - 1972 - 1972 - 1972 - 1972 - 1972 - 1972 - 1972 - 1972 - 1972 - 1972 - 1972 - 1972 - 1972 - 1<br>1972 - 1972 - 1972 - 1972 - 1972 - 1972 - 1972 - 1972 - 1972 - 1972 - 1972 - 1972 - 1972 - 1972 - 1972 - 1972 - 1<br>1972 - 1972 - 197 |               |          |
| Repor      | t: Site P                            | roducti       | on Detail      | Report    | - Electr      | onic        |                 |             |             |              |                                                                                                    |               |          |
|            |                                      |               |                |           |               |             |                 |             |             |              | Go Back                                                                                                    | Export        | Save Rep |
| 0-1        | O-I                                  |               |                |           |               |             |                 |             |             |              | _                                                                                                    |               |          |
| Column :   | Selection                            |               |                |           |               |             |                 |             |             |              |                                                                                                    |               |          |
| Drag a col | umn and drop it I                    | here to group | by that column |           |               |             |                 |             |             |              |                                                                                                    |               | 7        |
| EFIN       | SIDN                                 | Last 4        | First Name     | Last Name | Date of Birth | Is Deceased | Email Address   | Sec. Last 4 | Spouse ITIN | Sec. First N | Sec. Last Na                                                                                                    | Sec. Date of. | . Spouse |
| 842072     | S34061727                            | 7236          | NORMA          | SNELL     | 9/28/1966     | N           |                 |             | NO          |              |                                                                                                    |               | N        |
| 842072     | S34061727                            | 0679          | DANIEL         | MORGENRO  | 8/28/1970     | N           | danielmorgenro  |             | NO          |              |                                                                                                    | /             | N        |
| 842072     | S34061727                            | 7458          | ALICE FAYE     | MONROE    | 2/18/1956     | N           | COCOICE56@G     |             | NO          |              |                                                                                                    |               | N        |
| 842072     | S34061727                            | 4308          | MARY           | OWENS     | 12/25/1979    | N           |                 |             | NO          |              |                                                                                                    |               | N        |
| 842072     | S34061727                            | 5412          | SADIE          | JACOBS    | 8/28/1950     | N           |                 |             | NO          |              |                                                                                                    |               | N        |
| 842072     | S34061727                            | 3523          | RANDY          | GARCIA    | 1/8/1969      | N           |                 |             | NO          |              |                                                                                                    |               | N        |
| 842072     | S34061727                            | 2269          | LISA           | WILLIAMS  | 8/18/1955     | N           |                 | 1566        | NO          | ROBERT       | WILLIAMS                                                                                                    | 4/21/1956     | Y        |
| 842072     | S34061727                            | 6168          | ROSA           | SALAZAR   | 8/30/1957     | N           |                 |             | NO          |              |                                                                                                    |               | N        |
| 842072     | S34061727                            | 4402          | PARVOLETA      | TSONEVA   | 7/14/1964     | N           | letty2004@yaho  |             | NO          |              |                                                                                                    |               | N        |
| 842072     | S34061727                            | 4817          | TONY           | KIM       | 3/25/1970     | N           | egh9396@gmail   |             | NO          |              |                                                                                                    |               | N        |
| 842072     | S34061727                            | 5094          | DEZIRAE        | COLBERT   | 1/11/2001     | N           | deziraecolbert2 |             | NO          |              |                                                                                                    |               | N        |
| 842072     | S34061727                            | 6935          | APRIL          | ARMIJO    | 10/1/1962     | N           | 52sallylou@gma  | 0716        | NO          | BENNY        | ARMIJO                                                                                                    | 10/1/1952     | N        |
| 842072     | \$34061727                           | 7601          | MARIO          | OJEDA CER | 8/22/1965     | N           | OJEDAMARIO@     | 2154        | YES         | GUILLERMINA  | CHAVEZ                                                                                                    | 11/24/1965    | N        |
| 842072     | \$34061613                           | 3785          | ANDREW         | MANECK    | 6/23/1979     | N           | birjes1.06@gma  | 3377        | NO          | LAURA        | HERRERA                                                                                                    | 5/22/1976     | N        |
| 842072     | S34061727                            | 5557          | JOHN           | BAILEY    | 2/26/1975     | N           | J.JOHN.BAILEY   |             | NO          |              |                                                                                                    |               | N        |
| 842072     | S34061727                            | 2385          | KRISTY         | LUDKE     | 5/30/1978     | N           | 19kml78@comc    |             | NO          |              |                                                                                                    |               | N        |
| 842072     | S34061727                            | 6754          | LOREEN         | SIMMONS   | 3/3/1961      | N           | EVERYNOMAD7     |             | NO          |              |                                                                                                    |               | N        |
| 842072     | \$34061727                           | 8798          | LEEANN         | ISOM      | 3/8/2001      | N           |                 |             | NO          |              |                                                                                                    |               | N        |

6182

NO

JOHNNIE

WELCH

10/9/1958

N

WELCH

ttps://wita.tayslaverpro.com/reports/web/Report#ColumpSelectionColl

11/9/1948

N

# Clear All

After clicking the "V" to expand the data parameters, select "clear all" for the columns.

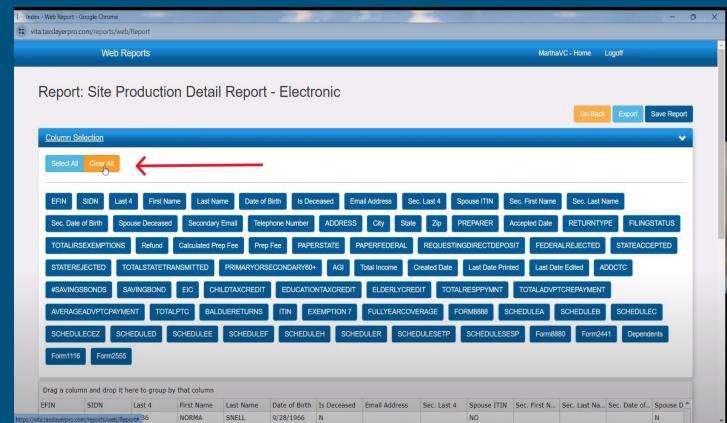

## Pick Correct Data Columns

After you clear all selections. Go ahead and select the "SIDN", "EIC" and "CHILDTAXCREDIT" Tabs.

| x - Web Report - C | Google Chrome                            |                      |                                                                                                    | 100                     |                 | -              |                |                  |               | -             | Ō |
|--------------------|------------------------------------------|----------------------|----------------------------------------------------------------------------------------------------|-------------------------|-----------------|----------------|----------------|------------------|---------------|---------------|---|
| a.taxslayerpro.c   | :om/reports/w                            | eb/Report#           |                                                                                                    |                         |                 |                |                |                  |               |               |   |
|                    | Web                                      | Reports              |                                                                                                    |                         |                 |                |                | Martha           | VC-Home Log   | goff          |   |
|                    | - 15 4 5 5 5 5 5 5 5 5 5 5 5 5 5 5 5 5 5 |                      |                                                                                                    |                         |                 |                |                |                  | _             |               |   |
| Column Se          | election                                 |                      |                                                                                                    |                         |                 |                |                |                  |               |               | ~ |
|                    |                                          |                      |                                                                                                    |                         |                 |                |                |                  |               |               |   |
| Select All         | Clear All                                | /                    |                                                                                                    |                         |                 |                |                |                  |               |               |   |
|                    | K                                        |                      |                                                                                                    |                         |                 |                |                |                  |               |               | - |
| EFIN               | SIDN                                     | ist 4 First Name     | Last Name                                                                                                    | Date of Birth Is Deceas | sed Email Addre | ss Sec. Last 4 | Spouse ITIN    | Sec. First Name  | Sec. Last Nan | ne            |   |
| Sec. Date          | of Birth S                               | Spouse Deceased      | Secondary Email                                                                                                  | Telephone Number        | ADDRESS City    | State Zip      | PREPARER       | Accepted Date    | RETURNTYPE    | FILINGSTATUS  |   |
|                    |                                          |                      | and the second second second second second second second second second second second second second second second |                         |                 |                |                |                  |               |               |   |
| TOTALIRS           | SEXEMPTION                               | S Refund (           | Calculated Prep Fee                                                                                              | Prep Fee PAPERS         | TATE PAPERFE    | DERAL REQU     | ESTINGDIRECTDE | FEDER            | ALREJECTED    | STATEACCEPTED |   |
| STATERE            | JECTED                                   | TOTALSTATETRAN       | SMITTED PRIM                                                                                                    | ARYORSECONDARY60+       | AGI Total Inc   | ome Created D  | ate Last Date  | Printed Last Dat | te Edited ADD | стс           |   |
| #SAVINGS           | SBONDS                                   | SAVINGBOND           | EIC CHILDTAX                                                                                                    |                         | AXCREDIT ELL    | ERLYCREDIT     | TOTALRESPPYMN  | TOTALADVP        | TCREPAYMENT   |               |   |
| AVERAGE            | ADVPTCPAY                                |                      |                                                                                                    |                         | IPTION 7 FULL   | YEARCOVERAGE   | FORM8888       | SCHEDULEA        | SCHEDULEB     | SCHEDULEC     |   |
|                    |                                          |                      |                                                                                                    |                         |                 |                |                |                  |               |               |   |
| SCHEDUL            | ECEZ S                                   | CHEDULED SC          | HEDULEE SCH                                                                                                    | EDULEF SCHEDULEH        | SCHEDULER       | SCHEDULESE     | TP SCHEDUL     | ESESP Form88     | 80 Form2441   | Dependents    |   |
| Form1116           | Form255                                  | 55                   |                                                                                                    |                         |                 |                |                |                  |               |               |   |
|                    |                                          |                      |                                                                                                    |                         |                 |                |                |                  |               |               |   |
| Drag a colun       | nn and dron it                           | t here to group by t | nat column                                                                                                    |                         |                 |                |                |                  |               |               |   |
| SIDN               | EIC                                      | CHILDTAXC            |                                                                                                    |                         |                 |                |                |                  |               |               | * |
| S34061727          |                                          |                      |                                                                                                    |                         |                 |                |                |                  |               |               |   |
| S34061727          | \$549.00                                 |                      |                                                                                                    |                         |                 |                |                |                  |               |               |   |
| S34061727          |                                          |                      |                                                                                                    |                         |                 |                |                |                  |               |               |   |
| S34061727          | \$300.00                                 | 2500                 |                                                                                                    |                         |                 |                |                |                  |               |               |   |
| \$34061727         |                                          |                      |                                                                                                    |                         |                 |                |                |                  |               |               |   |

# Confirm and export

Index - Web Report - Google Chrome

vita.taxslayerpro.com/reports/web/Report#

Now you have all the data you need for the report. To make it easier for you to read. Select "Export" at the top and download the report as a Spreadsheet.

Web Reports MarthaVC - Home Logoff Report: Site Production Detail Report - Electronic Save Repor **Column Selection** Drag a column and drop it here to group by that column SIDN EIC CHILDTAXC .... \$34061727 S34061727 \$549.00 S34061727 S34061727 \$300.00 2500 \$34061727 S34061727 S34061727 S34061727 \$34061727 \$34061727 \$34061727 S34061727 S34061727 500 \$34061613 \$183.00 2000 \$34061727 \$354.00 S34061727 S34061727 S34061727 ttps://vita.taxslayerpro.com/reports/web/Report#

0

## Sum up Columns

To let Excel do the work for you, select all the reported numbers in a column and click the "sum" button (referenced in the image) and you will get the total sum for that specific column.

| r<br>Ch | X                | Y                         |           |      | 10                    | I              |         |      |            | <b>-</b>                       |                           | i 🖼 in | sert ~  | Σ× Δ.       | - 0                       | 60            |                 |    |             | -                         |   |
|---------|------------------|---------------------------|-----------|------|-----------------------|----------------|---------|------|------------|--------------------------------|---------------------------|--------|---------|-------------|---------------------------|---------------|-----------------|----|-------------|---------------------------|---|
|         | I Day            | otos Narrow - 11          | - → A^ =  | ΞΞ   | 87 ~                  | ab             | General |      |            |                                |                           |        |         | ₹<br>Z<br>Z |                           |               |                 | P3 |             | R                         |   |
| Paste   |                  | 3 <i>I</i> <u>U</u> ~ ⊞ ~ | 🖉 - 🛓 - 🔳 | ΞΞ   | <u>€</u> ≡ <u>→</u> Ξ | <b>•</b>       | \$ ~ %  | 9 50 | .00 Cor    | ditional Form<br>natting ~ Tab | nat as Cell               |        |         | 301         | t& Find &<br>r ~ Select ~ | Add-ins       | Analyze<br>Data |    | DF Crea     | te PDF and<br>via Outlook |   |
|         | A.               |                           |           |      |                       |                |         |      | TOIL       | 1. CON 1. CON                  | 876) (199 <b>6</b> )(199) |        | ormat ~ | *           |                           |               | Data            |    |             |                           |   |
| Clipb   | oard 🕞           | Font                      | Гъ        | Alıg | nment                 | ۲ <sub>3</sub> | Nur     | nber | Γ <u>ν</u> | Style                          | 5                         |        | Cells   | -           | ting                      | Add-ins       | -               |    | Adobe Acrob | oat                       |   |
| 2       | ~ :              | $\times \checkmark f_x$   |           |      |                       |                |         |      |            |                                |                           |        |         | Sum (Alt    | +=)                       |               |                 |    |             |                           |   |
|         |                  |                           |           |      |                       |                |         |      |            |                                |                           |        |         |             | ally add it up            |               |                 |    |             |                           |   |
|         | A                | В                         | С         | D    | E                     | F              | G       | Н    | 1          | J                              | К                         | L      | М       | will appea  | ir after the sel          | lected cells. | Q               | R  | S           | Т                         | U |
| \$34    | 061727           | D                         | C         | U    | L                     |                | G       |      |            | ,                              | N                         | L      | IVI     |             |                           |               | 24              | N  | 3           |                           | 0 |
|         | 061727           | \$109.00                  |           |      |                       |                |         |      |            |                                |                           |        |         |             |                           |               |                 |    |             |                           |   |
|         | 061727           | \$105.00                  |           |      |                       |                |         |      |            |                                |                           |        |         |             |                           |               |                 |    |             |                           |   |
|         | 061727           | \$3,596.00                |           |      |                       |                |         |      |            |                                |                           |        |         |             |                           |               |                 |    |             |                           |   |
|         | 061727           | \$1,342.00                | 2542      |      |                       |                |         |      |            |                                |                           |        |         |             |                           |               |                 |    |             |                           |   |
|         | 061727           | \$1,042,000               | 2012      |      |                       |                |         |      |            |                                |                           |        |         |             |                           |               |                 |    |             |                           |   |
|         | 061727           |                           |           |      |                       |                |         |      |            |                                |                           |        |         |             |                           |               |                 |    |             |                           |   |
|         | 061727           |                           |           |      |                       |                |         |      |            |                                |                           |        |         |             |                           |               |                 |    |             |                           |   |
|         | 061727           |                           |           |      |                       |                |         |      |            |                                |                           |        |         |             |                           |               |                 |    |             |                           |   |
| S34     | 061727           |                           |           |      |                       |                |         |      |            |                                |                           |        |         |             |                           |               |                 |    |             |                           |   |
| \$34    | 061727           |                           |           |      |                       |                |         |      |            |                                |                           |        |         |             |                           |               |                 |    |             |                           |   |
| S34     | 061727           | \$293.00                  |           |      |                       |                |         |      |            |                                |                           |        |         |             |                           |               |                 |    |             |                           |   |
| S34     | 061613           |                           |           |      |                       |                |         |      |            |                                |                           |        |         |             |                           |               |                 |    |             |                           |   |
|         | 061727           |                           |           |      |                       |                |         |      |            |                                |                           |        |         |             |                           |               |                 |    |             |                           |   |
|         | 061727           |                           | 2000      |      |                       |                |         |      |            |                                |                           |        |         |             |                           |               |                 |    |             |                           |   |
|         | 061727           | \$2,838.00                | 1492      |      |                       |                |         |      |            |                                |                           |        |         |             |                           |               |                 |    |             |                           |   |
|         | 061727           |                           |           |      |                       |                |         |      |            |                                |                           |        |         |             |                           |               |                 |    |             |                           |   |
|         | 061727           |                           |           |      |                       |                |         |      |            |                                |                           |        |         |             |                           |               |                 |    |             |                           |   |
|         | 061727           | \$523.00                  |           |      |                       |                |         |      |            |                                |                           |        |         |             |                           |               |                 |    |             |                           |   |
|         | 061727           | A170.00                   |           |      |                       |                |         |      |            |                                |                           |        |         |             |                           |               |                 |    |             |                           |   |
|         | 061727           | \$173.00                  |           |      |                       |                |         |      |            |                                |                           |        |         |             |                           |               |                 |    |             |                           |   |
|         | 061727<br>061727 |                           |           |      |                       |                |         |      |            |                                |                           |        |         |             |                           |               |                 |    |             |                           |   |
| \$34    | 001/2/           | Sum: \$32,497.00          |           |      |                       |                |         |      |            |                                |                           |        |         |             |                           |               |                 |    |             |                           |   |
|         |                  | Sun1: \$32,497.00         |           |      |                       |                |         |      |            |                                |                           |        |         |             |                           |               |                 |    |             |                           |   |
|         |                  |                           |           |      |                       |                |         |      |            |                                |                           |        |         |             |                           |               |                 |    |             |                           |   |

## Submit Data On Site Coordinator tab

Monthly Drogross Donort

Now that you have all your data, go to the VITA website and enter the Site Coordinator tab. Scroll to the bottom and type in your monthly data and hit submit.

| Colorado VITA                                     | Monthly Progress Report                        |                                                                                                    |  |  |  |  |  |
|---------------------------------------------------|------------------------------------------------|----------------------------------------------------------------------------------------------------|--|--|--|--|--|
| Free income tax preparation for those who quality | Site Identification Number *                   | Site Address *                                                                                                    |  |  |  |  |  |
|                                                   |                                                |                                                                                                    |  |  |  |  |  |
| HOME                                              | Total Number Of Clients Served *               | Total Dollar Amount Of EITC Claims: *                                                                                                    |  |  |  |  |  |
| WHAT WE CAN DO                                    |                                                |                                                                                                    |  |  |  |  |  |
| WHAT TO EXPECT                                    |                                                |                                                                                                    |  |  |  |  |  |
| WHAT TO BRING                                     | Total Number Of CTC Claims: *                  | Total Dollar Amount Of CTC Claims: *                                                                                                    |  |  |  |  |  |
| LOCATIONS                                         |                                                |                                                                                                    |  |  |  |  |  |
| FAQ                                               | Number Of ITIN Desistentions 16 Annu *         | Tabl Number Of FITC Claimer                                                                                                    |  |  |  |  |  |
| VOLUNTEERING                                      | Number Of ITIN Registrations, If Any: *        | Total Number Of EITC Claims: *                                                                                                    |  |  |  |  |  |
| SITE COORDINATOR LOGIN                            |                                                |                                                                                                    |  |  |  |  |  |
| DONATE                                            | Number Of Clients Who Claim CTC And/Or EITC: * | Number of CTC/EITC claims for filers without a filing                                                                                                    |  |  |  |  |  |
| PARTNERS                                          |                                                | obligation (in Tax Year 2023: \$27,700 for married filing jointly<br>and qualifying widow(er), \$13,850 for single, \$20,800 for head<br>of household): * |  |  |  |  |  |